### How to Use - Manual

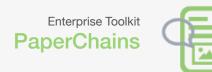

# 1. Create a PaperChains document

First you need to create a PaperChains form. Go to enterise.info/codemaker to start this process. From here you have two options: either drag and drop an image to use as a background, or select a paper size to start from a blank document.

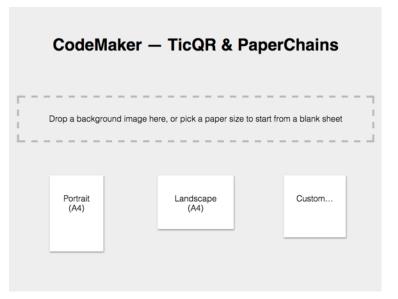

#### 3. Add sketched content

To begin your narrative, simply draw a sketch or a written message on your newly created sheet. Then, using the PaperChains app, photograph the entire page (making sure to keep both QR codes in view). The photograph will be taken automatically when both QR codes are detected.

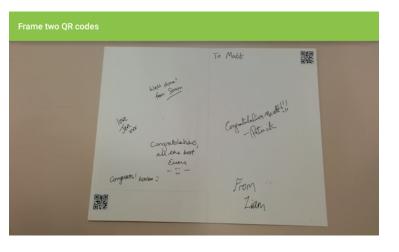

# 2. Tweak page shape and download

After starting your document, you will be presented with a sheet with two QR codes in the corners. You can alter the active audio area by dragging either of the QR codes around the page. To download and print the document, click the "Download PDF" button in the top left corner.

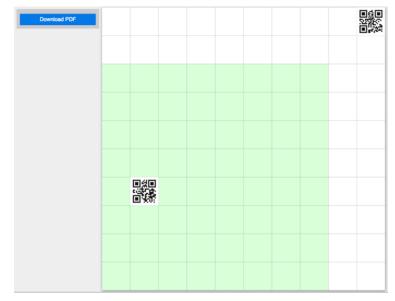

# 4. Recording audio

Next, you can add audio to your sketches. Click the plus button in the toolbar, then scribble over the appropriate part of the photograph to mark out an audio snippet. Click the button that appears to start recording, then click it again to pause.

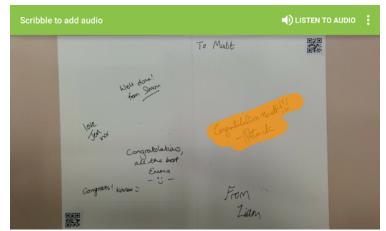

### How to Use - Manual

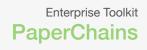

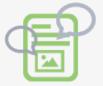

### 5. Listen to your message

Once recording is complete, you can listen to what was recorded; or, resume recording by clicking the microphone button again. Then, you can save or delete your recording. If this is the first time you have saved audio, you'll be prompted to log in to SoundCloud first.

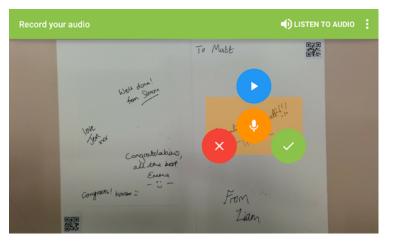

# 6. Build up your narrative over time

You can add as many sketch and audio elements to your documents as you like. Just sketch on the paper, then take a photo to record your message.

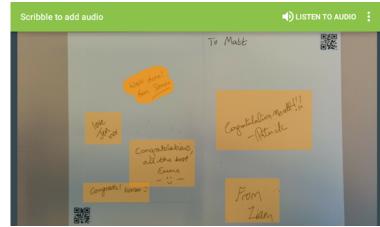

# 7. Listening to audio

Touch anywhere on the photo to listen to audio that you or others have added. If there is audio in the place you touch then a playback button will appear. (If you have been adding audio to the document, make sure to click on the speaker icon in the toolbar to switch to listening mode first.)

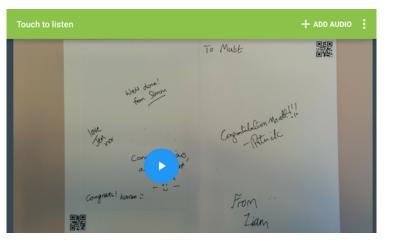

#### 8. Pass it on

One your narrative is complete, you can send your physical document to someone else, who can take a photograph of their own and add or explore the audio that is attached. Pass it on!